## 目录

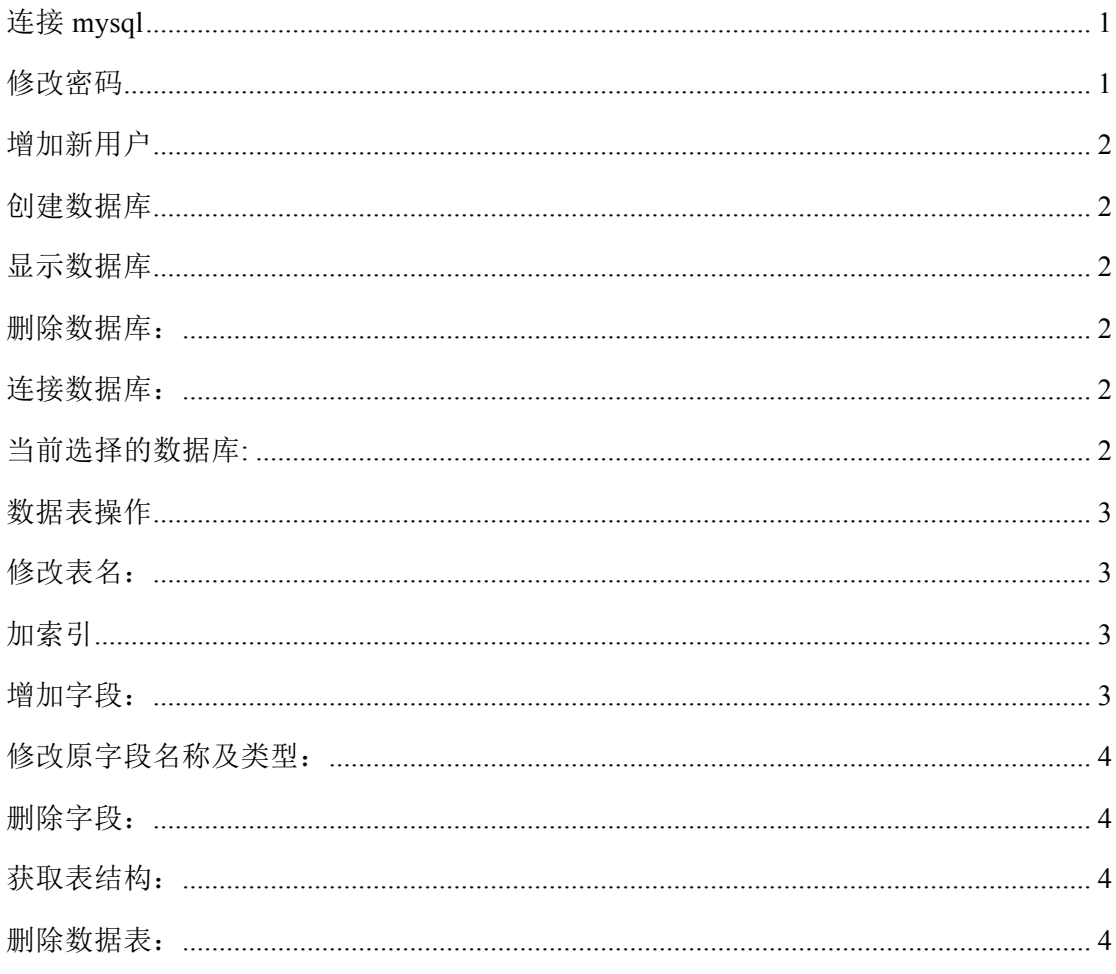

# 连接 mysql

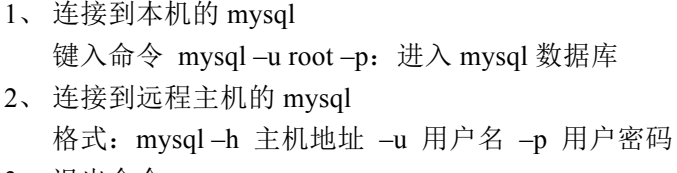

3、退出命令  $exist$ 

## 修改密码

格式: mysqladmin -u 用户名 -p 旧密码 password 新密码

## 增加新用户

格式: grant select (insert...) on 数据库.\* to 用户名 @登录主机 identified by "密码"; 这是 mysql 环境中的命令, 所有后面都带一个分号作为结束符。

## 创建数据库

命令: create database <databasename>

## 显示数据库

命令: show databases 显示表: show tables;

注意:为了不在显示的时候出现乱码,要修改数据库默认编码。

①Java 代码:jdbc:mysql://localhost:3306/test?useUnicode=true&characterEncoding=gbk

②PHP 代码: header("Content-Type:text/html;charset=gb2312");

③C 语言代码: int mysql\_set\_character\_set( MYSQL \* mysql, char \* csname);

该函数用于为当前连接设置默认的字符集。字符串 csname 指定了 1 个有效的字符集名称。 连接校对成为字符集的默认校对。该函数的工作方式与 SET NAMES 语句类似,但它还能设 置 mysql- > charset 的值, 从而影响了由 mysql\_real\_escape\_string() 设置的字符集。

#### 删除数据库:

drop database <databasename> drop database [if exists]<databasename>

## 连接数据库:

use <databasename>

#### 当前选择的数据库**:**

select database();

MySQL 中 SELECT 命令类似于其他编程语言里的 print 或者 write, 你可以用它来显示一个 字符串、数字、数学表达式的结果等等。如何使用 MySQL 中 SELECT 命令的特殊功能?

1、 显示 mysql 的版本 select version();

2、 显示当前时间 select now();

3、 显示年月日

select dayofmonth(current\_date);%大小写, both ok select month(current\_date); select year(current\_date);

4、 显示字符串 select "Hello,world!";

- 5、 当计算器用 select (4\*4)/82;
- 6、 串接字符串 select concat(f\_name,"",l\_name) as name from employee\_data where title="xxx";

## 数据表操作

命令: create table<表名>(<字段名 1><类型 1>,……); 类型:double(位数,小数位数); nvarchar(n) varchar(n) money date int  $char(n)$ int identity(1,1) primary key %第一个为起始值,第二个为增量 id int primary key auto\_increment no null default 'value'

## 修改表名:

rename table old\_name to new\_name; 增加字段: alter table 表名 add 字段 类型 其他;

## 加索引

mysql> alter table 表名 add index 索引名 (字段名 1[, 字段名 2 ...]);  $[10]$   $\oplus$   $\cong$   $\cong$   $\con$ 

加主关键字的索引

 mysql> alter table 表名 add primary key (字段名); 例子: mysql> alter table employee add primary key(id);

加唯一限制条件的索引

mysql> alter table 表名 add unique 索引名 (字段名);

例子: mysql> alter table employee add unique emp\_name2(cardnumber);

删除某个索引

mysql> alter table 表名 drop index 索引名;

例子: mysql>alter table employee drop index emp\_name;

#### 增加字段:

mysql> ALTER TABLE table\_name ADD field\_name field\_type;

#### 修改原字段名称及类型:

mysql> ALTER TABLE table\_name CHANGE old\_field\_name new\_field\_name field\_type;

#### 删除字段:

MySQL ALTER TABLE table\_name DROP field\_name;

#### 获取表结构:

desc 表名, 或者 s

使用 MySQL 数据库 desc 表名时,我们看到 Key 那一栏,可能会有 4 种值,即' ','PRI','UNI', 'MUL'。

1. 如果 Key 是空的, 那么该列值的可以重复, 表示该列没有索引, 或者是一个非唯一的复合 索引的非前导列;

2. 如果 Key 是 PRI, 那么该列是主键的组成部分;

3. 如果 Key 是 UNI, 那么该列是一个唯一值索引的第一列(前导列),并别不能含有空值 (NULL);

4. 如果 Key 是 MUL, 那么该列的值可以重复, 该列是一个非唯一索引的前导列(第一列)或 者是一个唯一性索引的组成部分但是可以含有空值 NULL。how columns from 表名

#### 删除数据表:

drop table<表名> 插入数据: 命令: insert into <表名> [( <字段名 1>[,..<字段名 n > ])] values ( 值 1 )[, ( 值 n )] 备份数据库: 1、 导出整个数据库 mysqldump –u 用户名 –p 密码 databasename> 导出的文件名 2、 导出一个表 mysqldump –u 用户名 –p 密码 databasename tablename> 导出的文件名 3、 导出一个数据库结构 mysqldump –u 用户名 –p 密码 –d –add-drop-table databasename> 导出的文件名 -d 没有数据 –add-drop-table 在每个 create 语句之前增加一个 drop table 4、 带语言参数导出 mysqldump -uroot -p –default-character-set=latin1 –set-charset=gbk –skip-opt database\_name > outfile\_name.sql